**Quick Start Guide**

## 1<sup>2</sup> **Contact the Central Station**

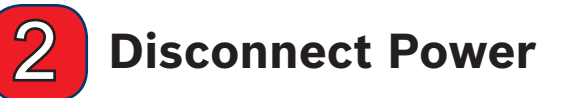

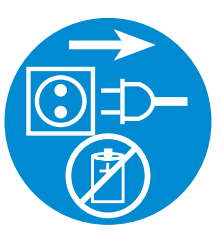

Before installing the C900V2, disconnect all power to the control panel.

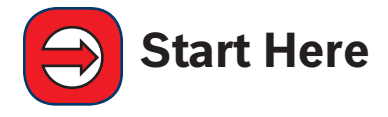

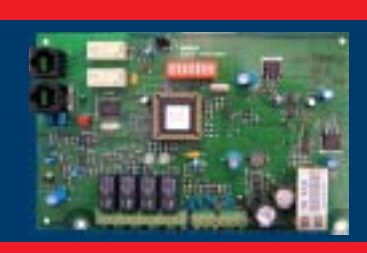

## **C900V2 Dialer Capture Module**

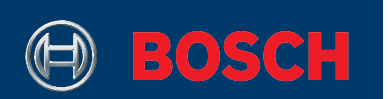

This is the Quick Start Guide for the C900V2 Dialer Capture Module. The C900V2 links the digital dialer (data output) from your security control panel to an Ethernet connection on a local-area network (LAN). This allows communication over the Internet.

If you encounter any problems during this installation, refer to the C900V2 Dialer Capture Module Installation Guide (P/N: F01U003472).

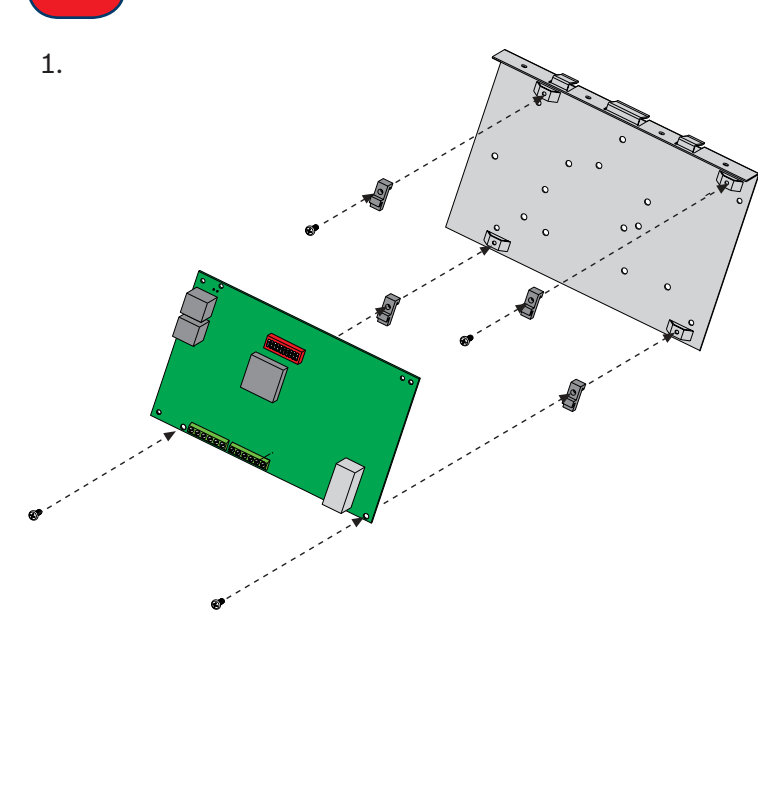

Before installing the C900V2, contact your central station. Locate the eight-character NNC number on the label of the C900V2 EEPROM, and give that number to the central station.

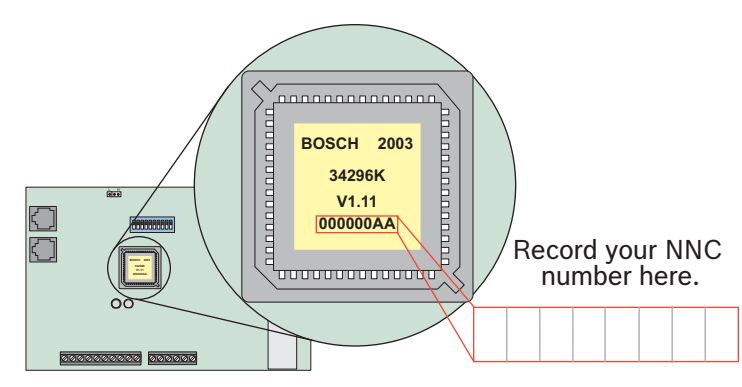

Ask your central station for its preferred supervision poll period.

 $\Box$  75 seconds  $\Box$ 

 $\square$  240 seconds

Ask your central station for your eight-digit application ID number, and record it here.

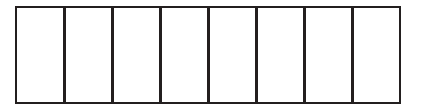

3

**Mount the C900V2**

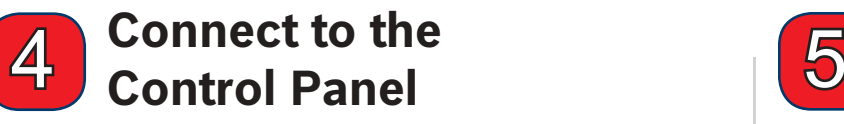

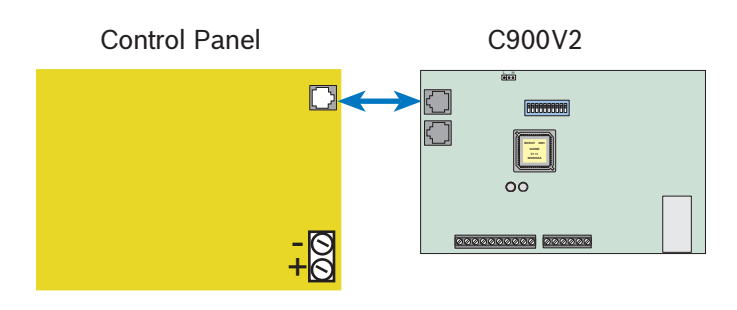

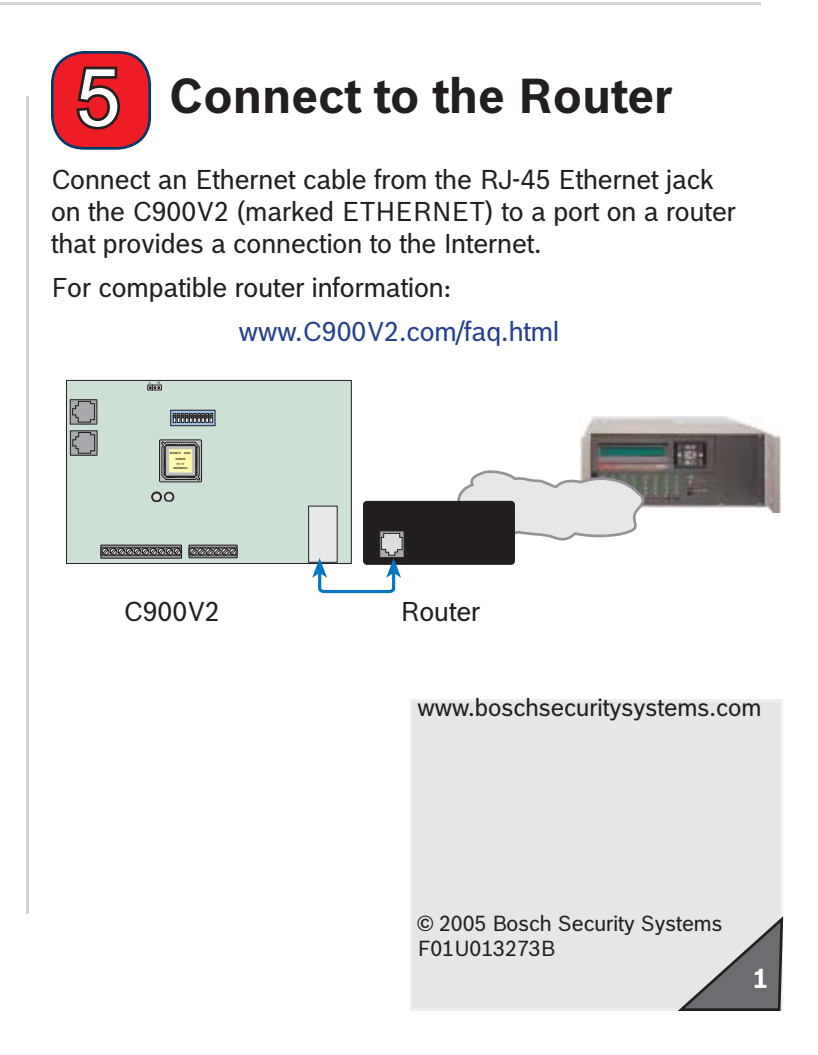

- 2. Slide the tabs at the top of the mounting plate over the top lip of the control panel enclosure door.
- 3. Position the mounting plate on the side farthest from the door hinge.

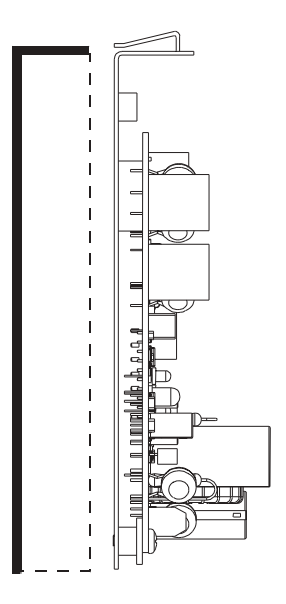

Connect a telephone cord from the C900V2 RJ-45 (PANEL) jack to the digital dialer connector on the control panel.

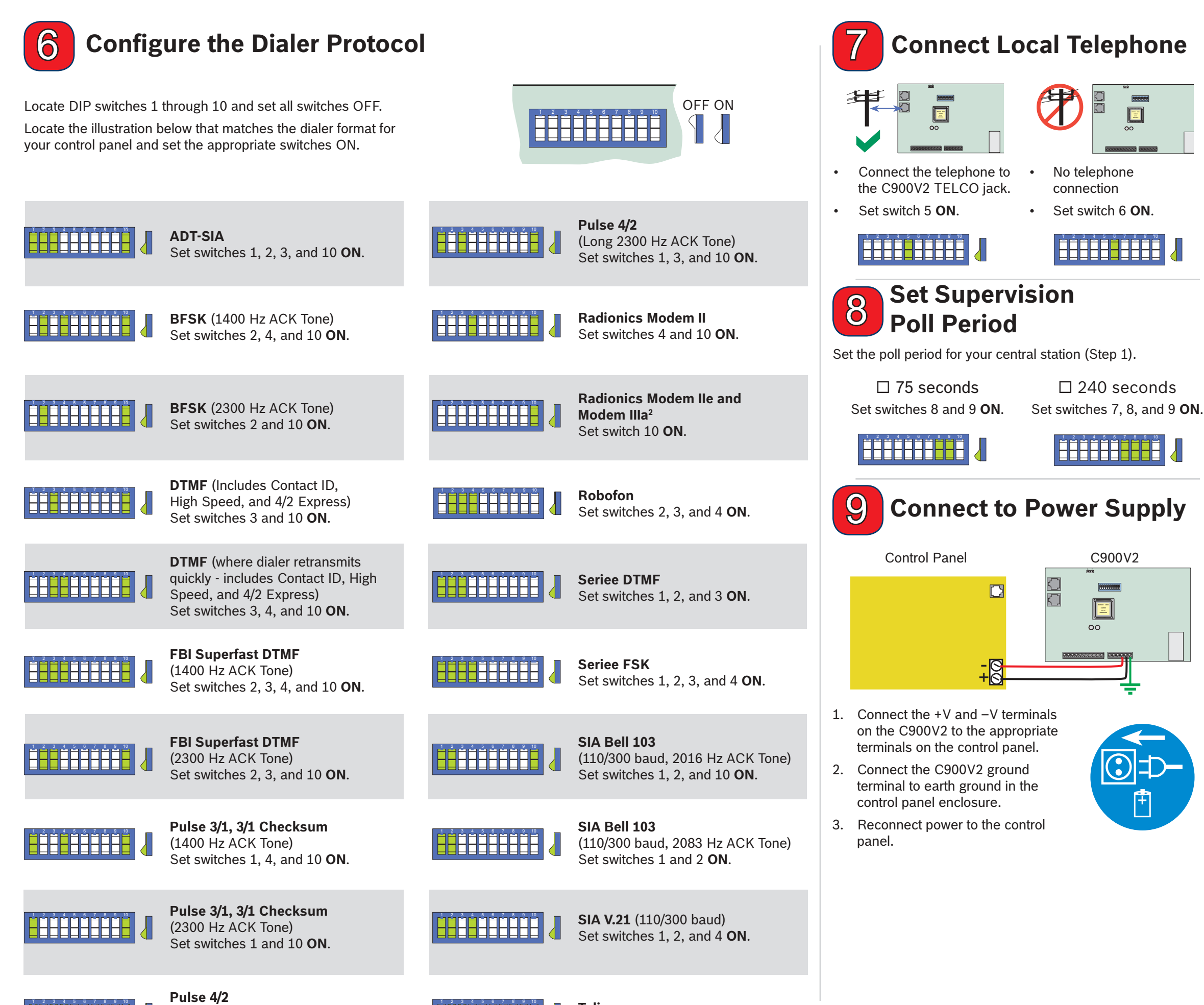

(Long 1400 Hz ACK Tone) Set switches 1, 3, 4, and 10 **ON**.

▊<sup>▆</sup>▊▀▛▀▛▀▛▀<mark>▛</mark>

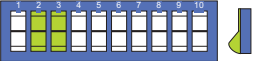

**Telim**Set switches 2 and 3 **ON**. **-** 

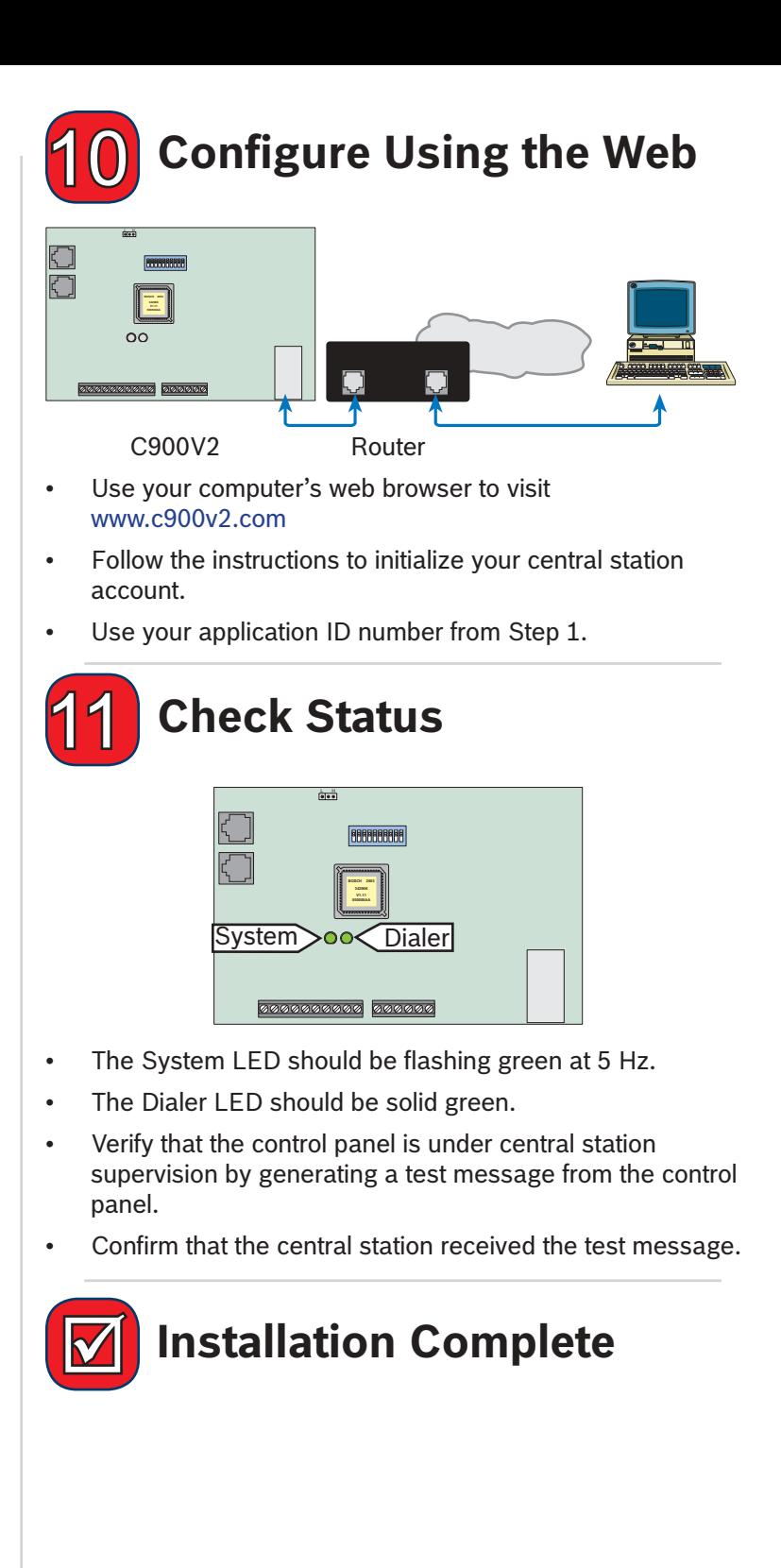

╋

**2**

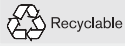